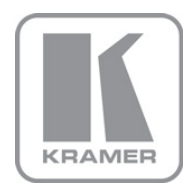

KRAMER ELECTRONICS LTD.

# USER MANUAL

MODEL:

VS-88DVI 8x8 DVI Matrix Switcher

P/N: 2900-000592 Rev 3

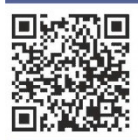

# **VS-88DVI Quick Start Guide**

This guide helps you install and use your product for the first time. For more detailed information, go to http://www.kramerelectronics.com/support/product\_downloads.asp to download the latest manual or scan the QR code on the left.

# Step 1: Check what's in the box

- **VS-88DVI 8x8 DVI** Matrix Switcher 1 Power cord 1 Set of rack "ears"
- 4 Rubber feet
	- 1 Quick Start sheet
- Kramer RC-IR3 Infrared Remote Control Transmitter with batteries and user manual

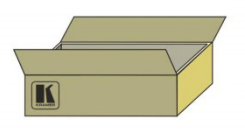

Save the original box and packaging materials in case you need to return your VS-88DVI for service.

# Step 2: Install the VS-88DVI

Mount the VS-88DVI in a rack (using the included rack "ears") or attach the rubber feet and place on a table.

## Step 3: Connect the inputs and outputs

Always switch off the power on each device before connecting it to your VS-88DVI.

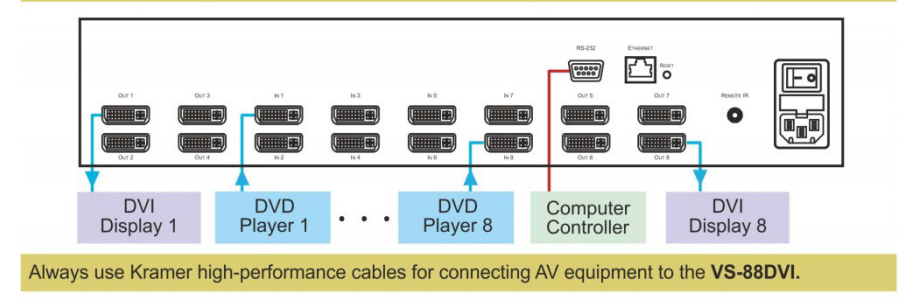

# **Step 4: Connect the power**

Connect the power cord to the VS-88DVI and plug it into the mains electricity.

# **Step 5: Operate the VS-88DVI**

Switch an Input to an Output

**D** Press an output button followed by an input button to switch the pair

Acquire the EDID from:

- $\Box$  A connected output
- □ Several outputs
- The default EDID

Store and Recall a Preset

- To Store:
- 1. Set the device to the desired setting.
- 2. Press the STO button. The STO button flashes.
- 3. Select an IN or OUT button to store the device setting.
- 4. Press the LOCK button to store the current setup.
- To Recall:
- 1. Press the RCL button. The RCL button flashes.
- 2. Press the relevant In or OUT button.

Operate the machine via the front panel buttons, IR remote control, RS-232, or the Ethernet.

## **Contents**

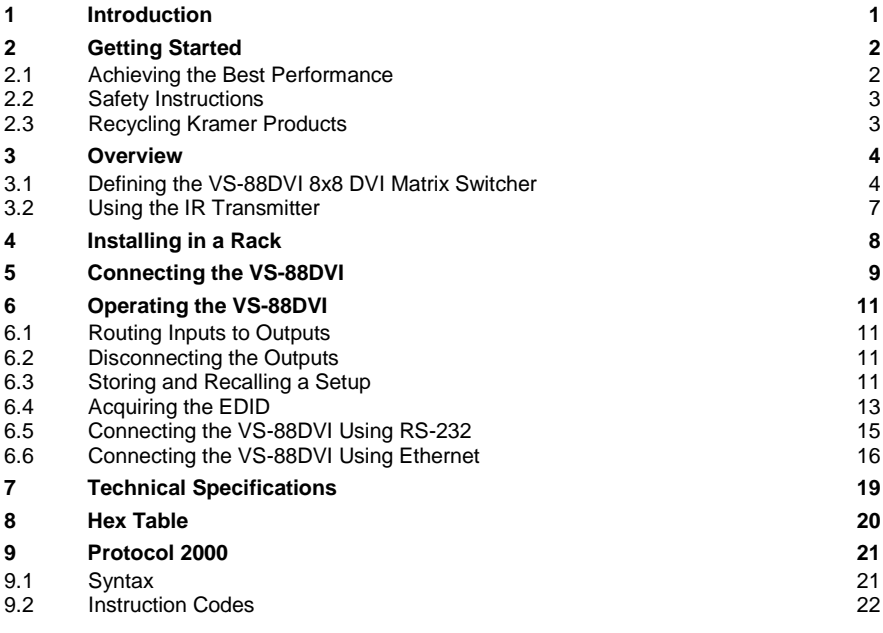

## Figures

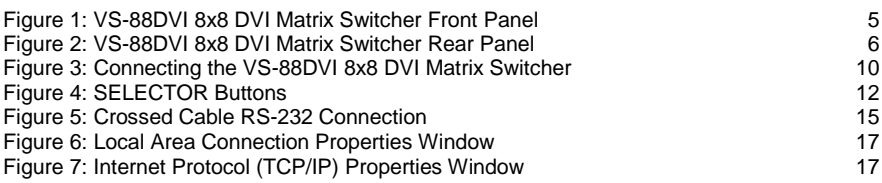

# <span id="page-3-0"></span>**1 Introduction**

Welcome to Kramer Electronics! Since 1981, Kramer Electronics has been providing a world of unique, creative, and affordable solutions to the vast range of problems that confront video, audio, presentation, and broadcasting professionals on a daily basis. In recent years, we have redesigned and upgraded most of our line, making the best even better!

Our 1,000-plus different models now appear in 11 groups that are clearly defined by function: GROUP 1: Distribution Amplifiers; GROUP 2: Switchers and Routers; GROUP 3: Control Systems; GROUP 4: Format/Standards Converters; GROUP 5: Range Extenders and Repeaters; GROUP 6: Specialty AV Products; GROUP 7: Scan Converters and Scalers; GROUP 8: Cables and Connectors; GROUP 9: Room Connectivity; GROUP 10: Accessories and Rack Adapters and GROUP 11: Sierra Products.

Congratulations on purchasing your Kramer **VS-88DVI** *8x8 DVI Matrix Switcher*, which is ideal for the following typical applications:

- Projection systems in conference rooms, boardrooms, auditoriums, hotels and churches, production studios
- Rental and staging

# <span id="page-4-0"></span>**2 Getting Started**

We recommend that you:

- Unpack the equipment carefully and save the original box and packaging materials for possible future shipment
- Review the contents of this user manual

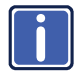

Go t[o http://www.kramerelectronics.com](www.kramerelectronics.com) to check for up-to-date user manuals, application programs, and to check if firmware upgrades are available (where appropriate).

## <span id="page-4-1"></span>**2.1 Achieving the Best Performance**

To achieve the best performance:

- Use only good quality connection cables (we recommend Kramer highperformance, high-resolution cables) to avoid interference, deterioration in signal quality due to poor matching, and elevated noise levels (often associated with low quality cables)
- Do not secure the cables in tight bundles or roll the slack into tight coils
- Avoid interference from neighboring electrical appliances that may adversely influence signal quality
- Position your Kramer **VS-88DVI** away from moisture, excessive sunlight and dust

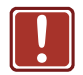

This equipment is to be used only inside a building. It may only be connected to other equipment that is installed inside a building.

## <span id="page-5-0"></span>**2.2 Safety Instructions**

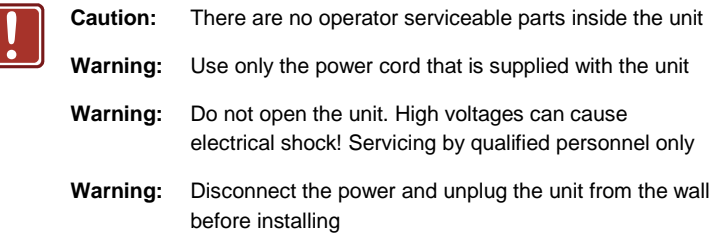

## <span id="page-5-1"></span>**2.3 Recycling Kramer Products**

The Waste Electrical and Electronic Equipment (WEEE) Directive 2002/96/EC aims to reduce the amount of WEEE sent for disposal to landfill or incineration by requiring it to be collected and recycled. To comply with the WEEE Directive, Kramer Electronics has made arrangements with the European Advanced Recycling Network (EARN) and will cover any costs of treatment, recycling and recovery of waste Kramer Electronics branded equipment on arrival at the EARN facility. For details of Kramer's recycling arrangements in your particular country go to our recycling pages at *<http://www.kramerelectronics.com/support/recycling/>*.

## <span id="page-6-0"></span>**3 Overview**

The **VS−88DVI** is a high−performance matrix switcher for DVI signals. The unit reclocks and equalizes the signal and can route any or all inputs to any or all outputs simultaneously.

DVI-D (Digital). Note that only the digital signal (DVI-D) is available on the DVI connector.

### The **VS-88DVI** features:

- A maximum data rate of 6.75Gbps (2.25Gbps per graphic channel)
- HDTV compatibility
- Kramer Equalization & re-Klocking™ Technology that rebuilds the digital signal integrity to travel longer distances
- I-EDIDPro<sup>™</sup> Kramer Intelligent EDID Processing™ an intelligent EDID handling & processing algorithm that ensures Plug and Play operation for DVI systems
- Flexible control options: front panel, IR remote, RS−232, Ethernet
- Output disconnect for each output
- Front panel lockout
- 16 memory locations that store multiple switches as presets
- A 100−240V AC worldwide power supply
- A standard 19" rack mount size, 2U with rack "ears" included

Control the **VS-88DVI** using the front panel buttons, or remotely via:

- RS-232 serial commands
- The Kramer infrared remote control transmitter
- The Ethernet
- An optional external remote IR receiver

## <span id="page-6-1"></span>**3.1 Defining the VS-88DVI 8x8 DVI Matrix Switcher**

This section defines the **VS-88DVI**.

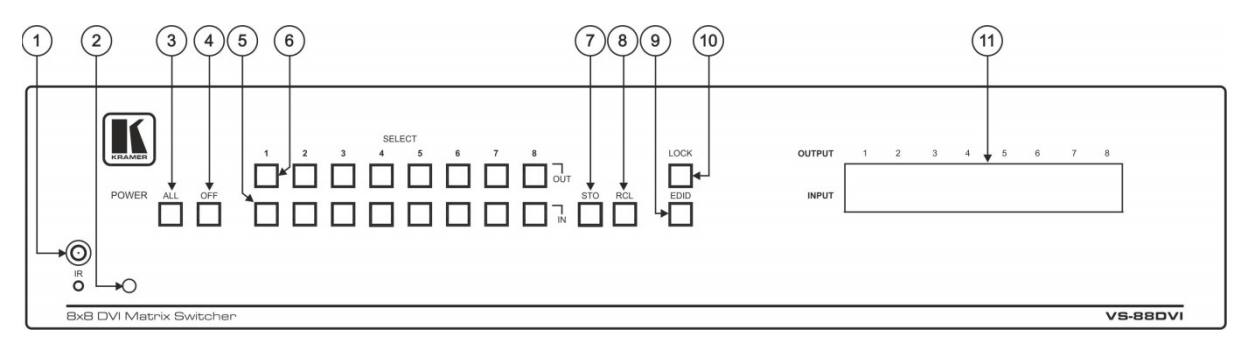

### <span id="page-7-0"></span>Figure 1: VS-88DVI 8x8 DVI Matrix Switcher Front Panel

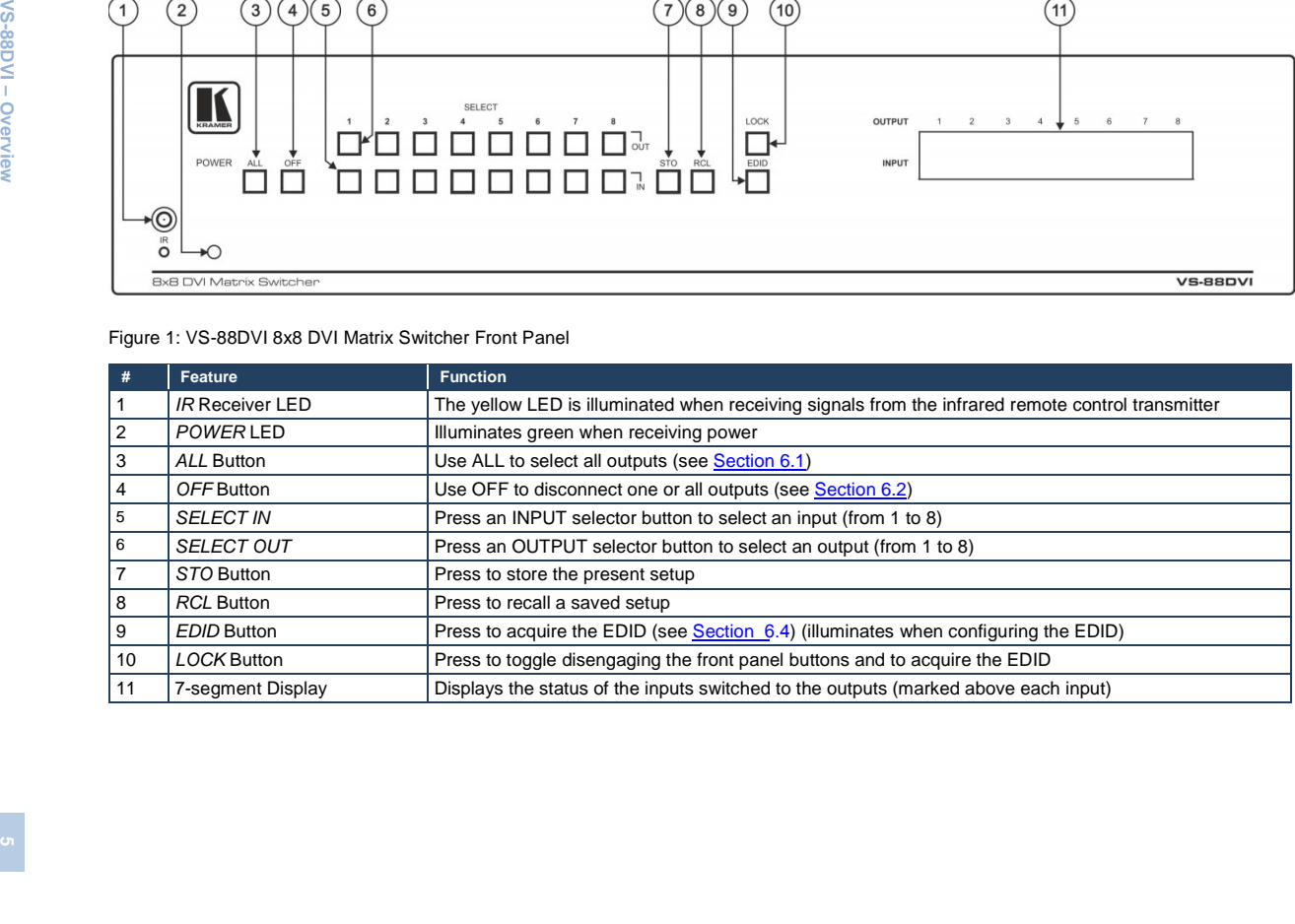

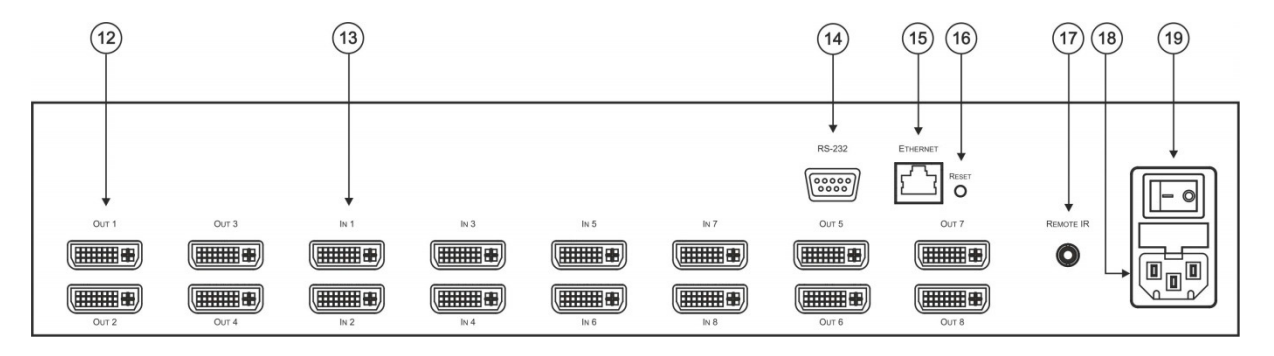

Figure 2: VS-88DVI 8x8 DVI Matrix Switcher Rear Panel

<span id="page-8-0"></span>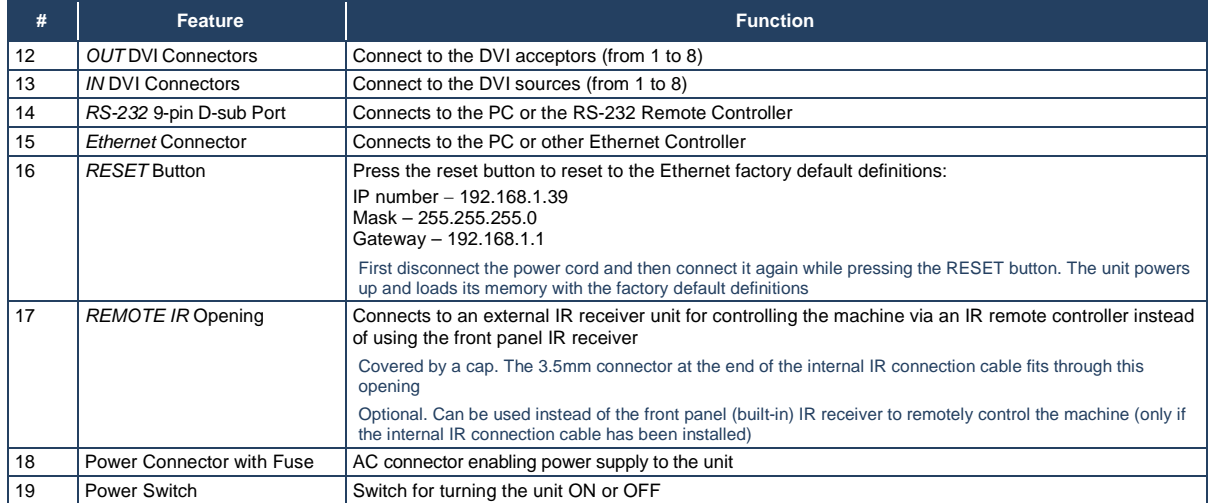

## <span id="page-9-0"></span>**3.2 Using the IR Transmitter**

You can use the **RC-IR3** IR transmitter to control the machine via the built-in IR receiver on the front panel or, instead, via an optional external IR receiver (Model: C-A35M/IRR-50). The external IR receiver can be located up to 15 meters away from the machine. This distance can be extended to up to 60 meters when used with three extension cables (Model: C-A35M/A35F-50).

Before using the external IR receiver, be sure to arrange for your Kramer dealer to insert the internal IR connection cable (P/N: 505-70434010-S) with the 3.5mm connector that fits into the REMOTE IR opening on the rear panel. Connect the external IR receiver to the REMOTE IR 3.5mm connector.

## <span id="page-10-0"></span>**4 Installing in a Rack**

This section provides instructions for rack mounting the unit.

Before installing in a rack, be sure that the environment is within the recommended range:

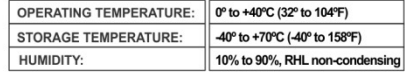

### To rack-mount a machine:

1 Attach both ear brackets to the machine. To do so, remove the screws from each side of the machine (3 on each side), and replace those screws through the ear brackets.

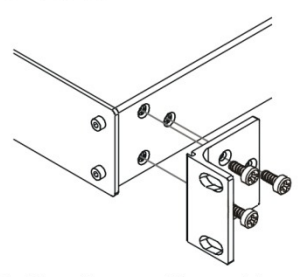

2. Place the ears of the machine against the rack rails, and insert the proper screws (not provided) through each of the four holes in the rack ears. Note:

• In some models, the front panel may feature built-in rack ears

· Detachable rack ears can be removed for desktop use

• Always mount the machine in the rack before you attach any cables or connect the machine to the power

• If you are using a Kramer rack adapter kit (for a machine that is not 19"), see the Rack Adapters user manual for installation instructions available from our Web site

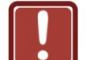

### **CAUTION!**

When installing on a 19" rack, avoid hazards by taking care that:

1. It is located within the recommended environmental conditions, as the operating ambient temperature of a closed or multi unit rack assembly may exceed the room ambient temperature.

2. Once rack mounted, enough air will still flow around the machine.

3. The machine is placed straight in the correct horizontal position.

4. You do not overload the circuit(s). When connecting the machine to the supply circuit. overloading the circuits might have a detrimental effect on overcurrent protection and supply wiring. Refer to the appropriate nameplate ratings for information. For example, for fuse replacement, see the value printed on the product label.

5. The machine is earthed (grounded) in a reliable way and is connected only to an electricity socket with grounding. Pay particular attention to situations where electricity is supplied indirectly (when the power cord is not plugged directly into the socket in the wall), for example, when using an extension cable or a power strip, and that you use only the power cord that is supplied with the machine.

# <span id="page-11-0"></span>**5 Connecting the VS-88DVI**

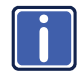

Always switch off the power to each device before connecting it to your **VS-88DVI**. After connecting your **VS-88DVI**, connect its power and then switch on the power to each device.

To connect the VS-88DVI, as the example i[n Figure 3](#page-12-0) illustrates, do the following:

- 1. Connect up to eight DVI sources (for example, computer graphics sources) to the IN DVI connectors. You do not have to connect all the inputs and the outputs.
- 2. Connect the OUT DVI connectors to up to eight DVI acceptors (for example, DVI displays).
- 3. If required, connect a PC and/or controller to the RS-232 port (see Section [6.5\)](#page-17-0) and/or the Ethernet port (see Sectio[n 6.6\)](#page-18-0).
- 4. Connect the power cord (not shown in [Figure 3\)](#page-12-0).
- 5. If required, acquire the EDID (see Section [6.4\)](#page-15-0).

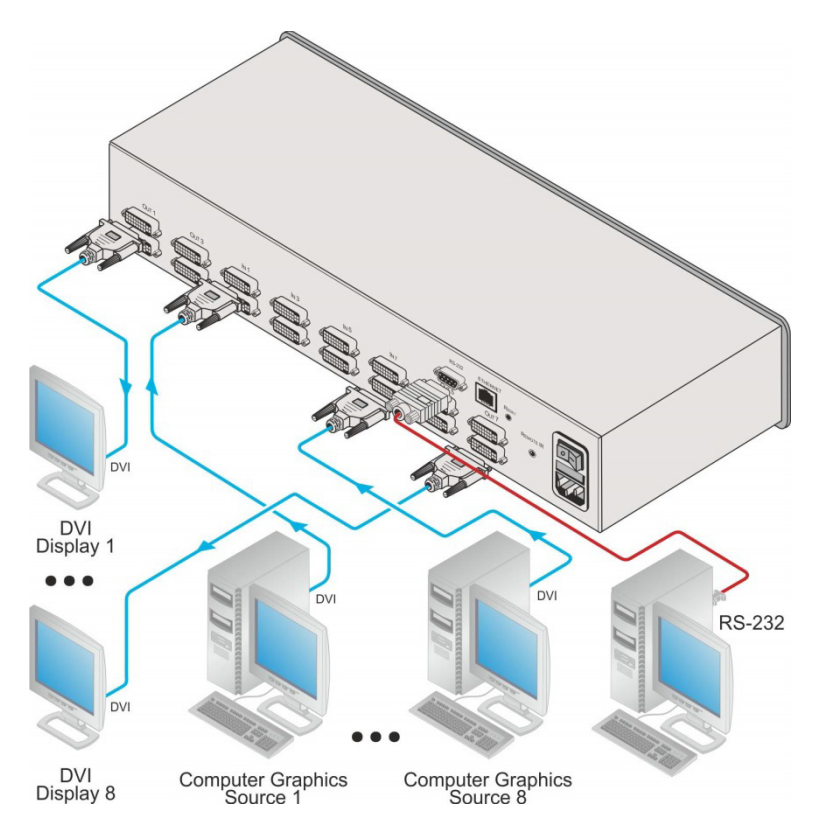

<span id="page-12-0"></span>Figure 3: Connecting the VS-88DVI 8x8 DVI Matrix Switcher

# <span id="page-13-4"></span><span id="page-13-0"></span>**6 Operating the VS-88DVI**

This section describes how to:

- Route inputs to outputs (see Sectio[n 6.1\)](#page-13-1)
- Disconnect outputs (see Section [6.2\)](#page-13-2)
- <span id="page-13-5"></span>• Store and recall a setup (see Sectio[n 6.3\)](#page-13-3)
- Acquire the EDID (see Section [6.4\)](#page-15-0)
- Control the machine via RS-232 (see Section [6.5\)](#page-17-0)
- Control the machine via the Ethernet port (see Section [6.6\)](#page-18-0)

### <span id="page-13-1"></span>**6.1 Routing Inputs to Outputs**

To route an input to an output:

• Press an OUT key, followed by an IN key to route this input to that output

To route one input to all outputs:

• Press ALL followed by an IN button. The input is routed to all outputs

### <span id="page-13-2"></span>**6.2 Disconnecting the Outputs**

To disconnect one output:

• Press the OUT button of the output to disconnect and press OFF

To disconnect all outputs at once:

• Press the ALL button and then press OFF. This disconnects all the outputs

### <span id="page-13-3"></span>**6.3 Storing and Recalling a Setup**

You can use the STO and RCL buttons to store up to 16 setups and then recall them, a[s Figure 4](#page-14-0) illustrates:

IN 1 is used for setup # 1 and OUT 1 is used for setup # 9.

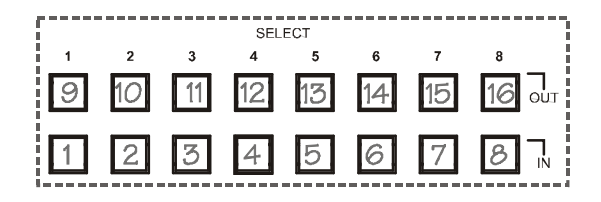

Figure 4: SELECTOR Buttons

<span id="page-14-0"></span>The gray numbers (1 to 16) in  $Figure 4$  that illustrate the corresponding store/recall configuration numbers, are for the purpose of illustration only and do not actually appear on the buttons

To store a setup:

- 1. Set the machine to the desired input/output connection setup.
- 2. Press the STO button.

The STO button flashes.

- 3. Select an OUT or IN SELECT button to store the machine setup (for example, OUT 5).
- <span id="page-14-1"></span>4. Press the LOCK button to store the current setup. In this example, the OUT 5 button stores the setup. You have to press the LOCK button within 10 seconds, before the store operation times out.

To recall a setup:

- 1. Press the RCL button. The RCL button flashes.
- 2. Press the relevant OUT or IN button that stored the setup. In this example, press OUT 5.
- 3. Press the LOCK button to recall the stored setup.

## <span id="page-15-0"></span>**6.4 Acquiring the EDID**

You can acquire the EDID from:

- A single connected output (see Sectio[n 6.4.1\)](#page-15-1)
- Several sets of inputs and outputs (see Section [6.4.2\)](#page-16-0)
- The default EDID (see Sectio[n 6.4.3\)](#page-17-2)

### <span id="page-15-1"></span>**6.4.1 Acquiring an EDID from a Single Connected Output**

To acquire or change the EDID of a new output display:

- 1. Turn ON the **VS-88DVI**.
- 2. Connect the required acceptor to the output from which you want to acquire the EDID.
- 3. Press the EDID and STO buttons simultaneously and hold them for 3 seconds. Both buttons flash.
- 4. Press the IN SELECTOR button to which the EDID is copied. The selected input number flashes on the display.
- 5. Select the OUT SELECTOR button from which the EDID is acquired.
- 6. Press the EDID button.

The process is complete when the display returns to normal.

### <span id="page-16-0"></span>**6.4.2 Acquiring an EDID from Several Sets of Inputs and Outputs**

To acquire the EDID from several sets of inputs and outputs (for example, OUT 1 to IN 1 and OUT 6 to IN 3), do the following:

- 1. Enter the EDID mode:
	- **Turn ON the VS-88DVI**
	- **Connect the required acceptors to the outputs from which you want to** acquire the EDID
	- **Press the EDID and STO buttons simultaneously and hold them for 3** seconds. Both buttons flash.
- 2. Set the first input output pair (for example, OUT 1 to IN 1)
	- **Press the SELECT IN 1 button to which the first EDID is copied** The selected input number 1 flashes on the display
	- **Press the SELECT OUT 1 button from which the EDID is acquired**
	- **Press the SELECT IN 1 button again.** The IN 1 button ceases to flash
- 3. Set the second input output pair (for example, OUT 6 to IN 3)
	- **Press the SELECT IN 3 button to which the next EDID is copied** The selected input number 3 flashes on the display.
	- **Press the SELECT OUT 6 button from which the second EDID is** acquired
	- **Press the SELECT IN 3 button again.** The IN 3 button ceases to flash
- 4. Press the SELECT IN 1 and IN 3 buttons to which you want to copy the EDID.
- 5. Make sure that the relevant input numbers flash on the display.
- 6. Press the EDID button.

The process is complete when the display returns to normal.

### <span id="page-17-2"></span>**6.4.3 Acquiring the Default EDID**

To reset to the default EDID, do the following:

- 1. Turn ON the **VS-88DVI**.
- 2. Press the EDID and STO buttons simultaneously and hold them for 3 seconds. Both buttons flash.
- 3. Press the SELECT IN button to which the EDID is copied. The selected input number flashes on the display.
- 4. Press the OFF button until a "0" (zero) appears on the display.
- 5. Press the EDID button. The process is complete when the display returns to normal.

## <span id="page-17-0"></span>**6.5 Connecting the VS-88DVI Using RS-232**

You can connect to the unit via a crossed RS-232 connection, using for example, a PC. A crossed cable or null-modem is required as shown in method A and B respectively. If a shielded cable is used, connect the shield to pin 5.

**Method A** [\(Figure 5\)](#page-17-1)—Connect the RS-232 9-pin D-sub port on the unit via a crossed cable (only pin 2 to pin 3, pin 3 to pin 2, and pin 5 to pin 5 need be connected) to the RS-232 9-pin D-sub port on the PC.

**Note:** There is no need to connect any other pins.

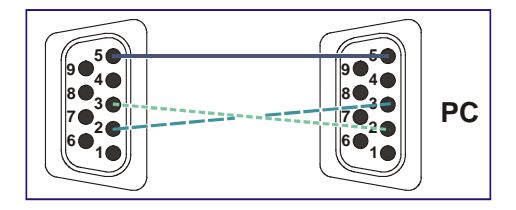

<span id="page-17-1"></span>Figure 5: Crossed Cable RS-232 Connection

Hardware flow control is not required for this unit. In the rare case where a controller requires hardware flow control, short pin 1 to 7 and 8, and pin 4 to 6 on the controller side.

**Method B**—Connect the RS-232 9-pin D-sub port on the unit via a straight (flat) cable to the null-modem adapter, and connect the null-modem adapter to the RS-232 9-pin D-sub port on the PC. The straight cable usually contains all nine wires for a full connection of the D-sub connector. Because the null-modem adapter (which already includes the flow control jumpering described in Method A above) only requires pins 2, 3 and 5 to be connected, you are free to decide whether to connect only these 3 pins or all 9 pins.

## <span id="page-18-0"></span>**6.6 Connecting the VS-88DVI Using Ethernet**

You can connect the **VS-88DVI** via the Ethernet, using a crossover cable (see Sectio[n 6.6.1\)](#page-18-1) for direct connection to the PC or a straight-through cable (see Section [6.6.2\)](#page-20-0) for connection via a network hub or network router.

After connecting the Ethernet port, you have to install and configure your Ethernet Port. For detailed instructions, see the "Ethernet Configuration (FC-11) guide.pdf" file in the technical support section on our Web site[: http://www.kramerelectronics.com](http://www.kramerelectronics.com/)

### <span id="page-18-1"></span>**6.6.1 Connecting the Ethernet Port directly to a PC (Crossover Cable)**

You can connect the Ethernet port of the **VS-88DVI** to the Ethernet port on your

PC, via a crossover cable with RJ-45 connectors.

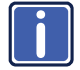

This type of connection is recommended for identifying the **VS-88DVI** with the factory configured default IP address.

After connecting the Ethernet port, configure your PC as follows:

- 1. Right-click the My Network Places icon on your desktop.
- 2. Select **Properties**.
- 3. Right-click Local Area Connection Properties.

### 4. Select **Properties**.

The Local Area Connection Properties window appears.

5. Select the Internet Protocol (TCP/IP) and click the **Properties** button (see [Figure 6\)](#page-19-0).

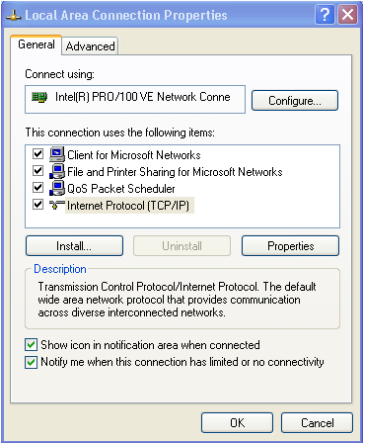

<span id="page-19-0"></span>Figure 6: Local Area Connection Properties Window

- 6. Select Use the following IP Address, and fill in the details as shown in [Figure 7.](#page-19-1)
- 7. Click **OK**.

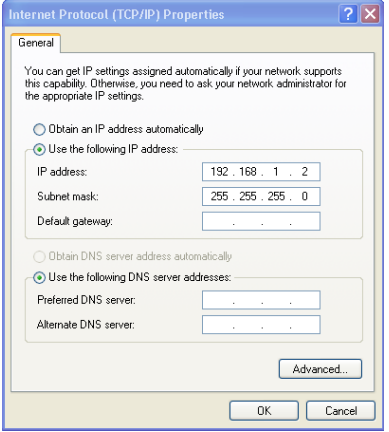

<span id="page-19-1"></span>Figure 7: Internet Protocol (TCP/IP) Properties Window

### <span id="page-20-0"></span>**6.6.2 Connecting the Ethernet Port via a Network Hub (Straight-Through Cable)**

You can connect the Ethernet port of the **VS-88DVI** to the Ethernet port on a network hub or network router, via a straight through cable with RJ-45 connectors.

### **6.6.3 Control Configuration via the Ethernet Port**

To control several units via the Ethernet, connect the Master unit (Machine # 1) via the Ethernet port to the LAN port of your PC. Use your PC initially to configure the settings (see Sectio[n 6.6\)](#page-18-0).

# <span id="page-21-0"></span>**7 Technical Specifications**

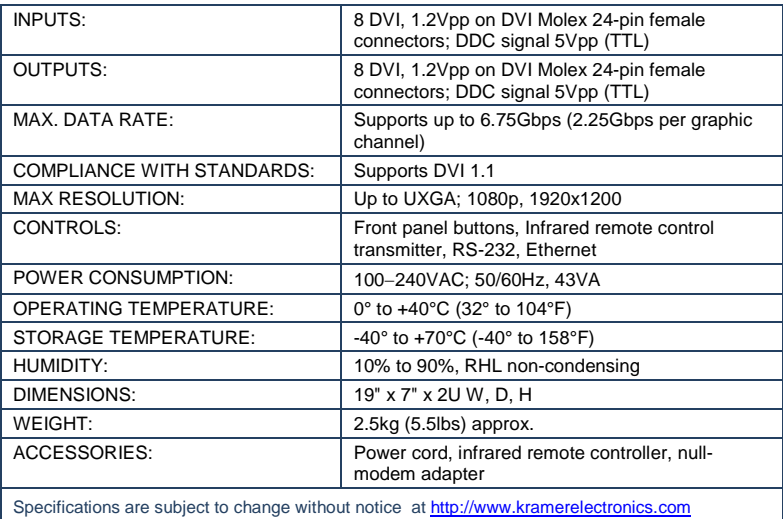

# <span id="page-22-0"></span>**8 Hex Table**

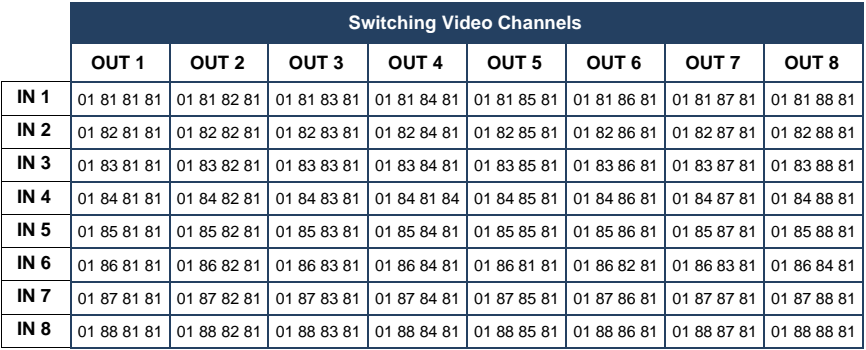

The following table lists the Hex values for a single machine (MACHINE # 1):

## <span id="page-23-0"></span>**9 Protocol 2000**

This RS-232/RS-485 communication protocol uses four bytes of information as defined below.

For RS-232, a null-modem connection between the machine and controller is used. The default data rate is 9600 baud, with no parity, 8 data bits and 1 stop bit.

**Note**: Compatibility with Kramer's Protocol 2000 does not mean that a machine uses all of the commands below. Each machine uses a sub-set of Protocol 2000, according to its needs.

### <span id="page-23-1"></span>**9.1 Syntax**

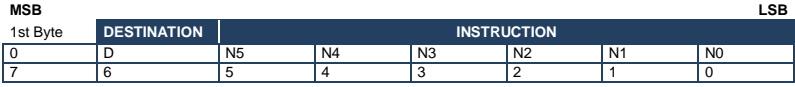

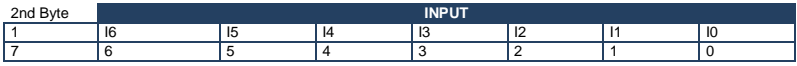

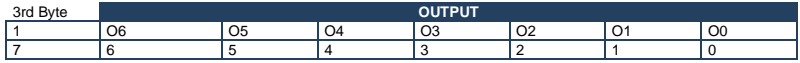

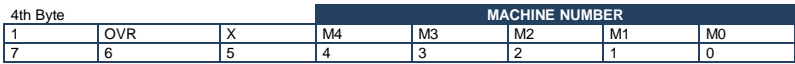

1st Byte: Bit 7 – Defined as 0

D – DESTINATION:

0 – Sends information to the switchers (from the PC)

1 – Sends information to the PC (from the switcher)

N5…N0 – INSTRUCTION

The 6-bit INSTRUCTION defines the function performed by the switcher(s). If a function is performed using the machine's keyboard, these bits are set with the INSTRUCTION NO. performed. The instruction codes are defined according to the table below (INSTRUCTION NO. is the value set in N5…N0).

2nd byte: 
$$
Bit 7 - Defined as 1
$$

I6…I0 – INPUT

When switching (i.e. instruction codes 1 and 2), the 7-bit INPUT is set as the input number to be switched. If switching is done using the machine's front panel, these bits are set with the INPUT NUMBER switched. For other operations, these bits are defined according to the table.

3rd byte: 
$$
Bit 7 - Defined as 1  
06...00 - OUTPUT
$$

When switching (i.e. instruction codes 1 and 2), the 7-bit OUTPUT is set as the output number to be switched. If switching is done using the machine's front panel, these bits are set with the OUTPUT NUMBER switched. For other operations, these bits are defined according to the table.

4th Byte: Bit 7 – Defined as 1 Bit 5 – Don't care OVR – Machine number override

M4 M0 – MACHINE NUMBER

This byte is used to address machines in a system by their machine numbers. When several machines are controlled from a single serial port, they are usually configured together and each machine has an individual machine number. If the OVR bit is set, then all machine numbers accept (implement) the command and the addressed machine replies. When a single machine is controlled over the serial port, always set M4…M0 to 1, and make sure that the machine itself is configured as MACHINE NUMBER = 1.

## <span id="page-24-0"></span>**9.2 Instruction Codes**

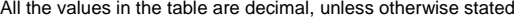

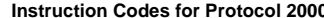

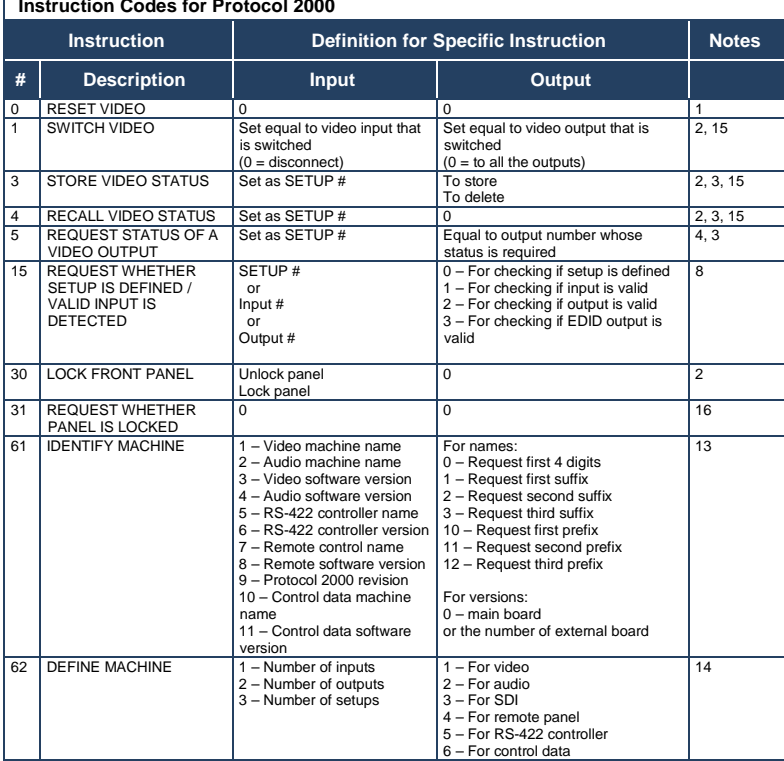

### **NOTES on the above table:**

**NOTE 1** – When the master switcher is reset, (e.g. when it is turned on), the reset code is sent to the PC. If this code is sent to a switcher, it resets according to the present power-down settings.

**NOTE 2** – These are bi-directional definitions. If the switcher receives the code, it performs the instruction. If the instruction is performed (due to a keystroke operation on the front panel), then these codes are sent.

For example, if the PC sends HEX code:<br>01 85 88

01 85 88 83 then the switcher (machine 3) switches input 5 to output 8.

If the user switches input 1 to output 7 using the front panel buttons, the switcher sends HEX code:<br>41 87 83

41 81 87 83 to the PC.

When the PC sends one of the commands in this group to the switcher, if the instruction is valid, the switcher replies by sending the same four bytes to the PC that it received (except for the first byte, where the DESTINATION bit is set high).

**NOTE 3** – SETUP # 0 is the present setting. SETUP # 1 and higher are the settings saved in the switcher's memory, (i.e. those used for Store and Recall).

**NOTE 4** – The reply to a REQUEST instruction is as follows: the same instruction and INPUT codes that were sent are returned, and the OUTPUT is assigned the value of the requested parameter. The replies to instructions 10 and 11 are according to the definitions in instructions 7 and 8 respectively.

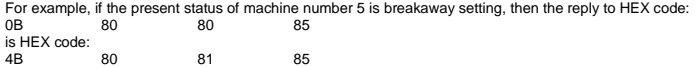

٦

**NOTE 8** – The reply is as in NOTE 4 above, except that the OUTPUT is assigned with the value 0 if the setup is not defined / no valid input is detected; or 1 if it is defined / valid input is detected.

**NOTE 13** – This is a request to identify the switcher/s in the system. If the OUTPUT is set as 0, and the INPUT is set as 1, 2, 5 or 7, the machine sends its name. The reply is the decimal value of the INPUT and OUTPUT. For example, for a 2216, the reply to the request to send the audio machine name is HEX code:<br>
The send the audio machine name is HEX code:<br>  $\frac{90}{7}$  Method and 128, +16.  $31$  (i.e. 128<sub>dec</sub>+ 22<sub>dec</sub> for 2<sup>nd</sup> byte, and 128<sub>dec</sub>+ 16<sub>dec</sub> for 3<sup>rd</sup> byte).

If the request for identification is sent with the INPUT set as 3 or 4, the appropriate machine sends its software version number. Again, the reply would be the decimal value of the INPUT and OUTPUT - the INPUT representing the number in front of the decimal point, and the OUTPUT representing the number after it. For example, for version 3.5, the reply to the request to send the version number would be HEX code:<br> $\frac{83}{7}$   $\frac{83}{10}$   $\frac{128}{10}$   $\frac{128}{10}$   $\frac{12}{10}$   $\frac{12}{10}$   $\frac{12}{10}$   $\frac{120}{10}$   $\frac{120}{10}$   $\frac{120}{1$ 81 (i.e.  $128_{\text{dec}} + 3_{\text{dec}}$  for  $2^{\text{nd}}$  byte,  $128_{\text{dec}} + 5_{\text{dec}}$  for  $3^{\text{rd}}$  byte).

If the OUTPUT is set as 1, then the ASCII coding of the lettering following the machine's name is sent. For example, for the VS-7588YC, the reply to the request to send the first suffix would be HEX code:<br>TD 09 C3 81 (i.e. 128...+ ASCII for "Y": 128...+ ASCII for "C"). 81 (i.e.  $128_{\text{dec}}$ + ASCII for "Y";  $128_{\text{dec}}$ + ASCII for "C").

**NOTE 14** – The number of inputs and outputs refers to the specific machine being addressed, *not* to the system. For example, if six 16x16 matrices are configured to make a 48x32 system (48 inputs, 32 outputs), the reply to the HEX code:

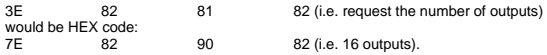

**NOTE 15** – When the OVR bit (4<sup>th</sup> byte) is set, then the video commands have universal meaning. For example, instruction 1 (SWITCH VIDEO) causes all units (including audio, data, etc.) to switch. Similarly, if a machine is in FOLLOW mode, it performs any video instruction.

 **NOTE 16** – The reply to the REQUEST WHETHER PANEL IS LOCKED is the same as in NOTE 4 above, except that OUTPUT is assigned with the value 0 if the panel is unlocked, or 1 if it is locked.

#### **I IMITED WARRANTY**

The warranty obligations of Kramer Electronics for this product are limited to the terms set forth below:

#### What is Covered

This limited warranty covers defects in materials and workmanship in this product.

#### What is Not Covered

This limited warranty does not cover any damage, deterioration or malfunction resulting from any alteration, modification, improper or unreasonable use or maintenance, misuse, abuse, accident, neglect, exposure to excess moisture, fire, improper necking and shipping (such claims must be presented to the carrier), lightning, power surges, or other acts of nature. This limited warranty does not cover any damage, deterioration or malfunction resulting from the installation or removal of this product from any installation, any unauthorized tampering with this product, any repairs attempted by anyone unauthorized by Kramer Electronics to make such repairs, or any other cause which does not relate directly to a defect in materials and/or workmanship of this product. This limited warranty does not cover cartons, equipment enclosures, cables or accessories used in conjunction with this product.

Without limiting any other exclusion herein, Kramer Electronics does not warrant that the product covered hereby, including, without limitation, the technology and/or integrated circuit(s) included in the product, will not become obsolete or that such items are or will remain compatible with any other product or technology with which the product may be used.

#### **How Long Does this Coverage Last**

Seven years as of this printing; please check our Web site for the most current and accurate warranty information. Who is Covered

Only the original purchaser of this product is covered under this limited warranty. This limited warranty is not transferable to subsequent purchasers or owners of this product.

#### **What Kramer Electronics will do**

Kramer Electronics will, at its sole option, provide one of the following three remedies to whatever extent it shall deem necessary to satisfy a proper claim under this limited warranty:

- 1. Elect to repair or facilitate the repair of any defective parts within a reasonable period of time, free of any charge for the necessary parts and labor to complete the repair and restore this product to its proper operating condition. Kramer Electronics will also pay the shipping costs necessary to return this product once the repair is complete.
- 2. Replace this product with a direct replacement or with a similar product deemed by Kramer Electronics to perform substantially the same function as the original product.
- 3. Issue a refund of the original purchase price less depreciation to be determined based on the age of the product at the time remedy is sought under this limited warranty.

#### What Kramer Electronics will not do Under This Limited Warranty

If this product is returned to Kramer Electronics or the authorized dealer from which it was purchased or any other party authorized to repair Kramer Electronics products, this product must be insured during shipment, with the insurance and shipping charges prepaid by you. If this product is returned uninsured, you assume all risks of loss or damage during shipment. Kramer Electronics will not be responsible for any costs related to the removal or re-installation of this product from or into any installation. Kramer Electronics will not be responsible for any costs related to any setting up this product, any adjustment of user controls or any programming required for a specific installation of this product.

#### How to Obtain a Remedy under this Limited Warranty

To obtain a remedy under this limited warranty, you must contact either the authorized Kramer Electronics reseller from whom you purchased this product or the Kramer Electronics office nearest you. For a list of authorized Kramer Electronics resellers and/or<br>Kramer Electronics authorized service providers, please visit our web site at www.kramerelec Electronics office nearest you.

In order to pursue any remedy under this limited warranty, you must possess an original, dated receipt as proof of purchase from an authorized Kramer Electronics reseller. If this product is returned under this limited warranty, a return authorization number, obtained from Kramer Electronics, will be required. You may also be directed to an authorized reseller or a person authorized by Kramer Electronics to repair the product.

If it is decided that this product should be returned directly to Kramer Electronics, this product should be properly packed, preferably in the original carton, for shipping. Cartons not bearing a return authorization number will be refused.

#### Limitation on Liability

THE MAXIMUM LIABILITY OF KRAMER ELECTRONICS UNDER THIS LIMITED WARRANTY SHALL NOT EXCEED THE ACTUAL PURCHASE PRICE PAID FOR THE PRODUCT. TO THE MAXIMUM EXTENT PERMITTED BY LAW, KRAMER ELECTRONICS IS NOT RESPONSIBLE FOR DIRECT, SPECIAL, INCIDENTAL OR CONSEQUENTIAL DAMAGES RESULTING FROM ANY BREACH OF WARRANTY OR CONDITION, OR UNDER ANY OTHER LEGAL THEORY. Some countries, districts or states do not allow the exclusion or limitation of relief, special, incidental, consequential or indirect damages, or the limitation of liability to specified amounts, so the above limitations or exclusions may not apply to you.

#### **Exclusive Remedy**

TO THE MAXIMUM EXTENT PERMITTED BY LAW, THIS LIMITED WARRANTY AND THE REMEDIES SET FORTH ABOVE ARE EXCLUSIVE AND IN LIEU OF ALL OTHER WARRANTIES, REMEDIES AND CONDITIONS, WHETHER ORAL OR WRITTEN, EXPRESS OR IMPLIED. TO THE MAXIMUM EXTENT PERMITTED BY LAW, KRAMER ELECTRONICS SPECIFICALLY DISCLAIMS ANY AND ALL IMPLIED WARRANTIES, INCLUDING, WITHOUT LIMITATION, WARRANTIES OF MERCHANTABILITY AND FITNESS FOR A PARTICULAR PURPOSE. IF KRAMER ELECTRONICS CANNOT LAWFULLY DISCLAIM OR EXCLUDE IMPLIED WARRANTIES UNDER APPLICABLE LAW, THEN ALL IMPLIED WARRANTIES COVERING THIS PRODUCT, INCLUDING WARRANTIES OF MERCHANTABILITY AND FITNESS FOR A PARTICULAR PURPOSE, SHALL APPLY TO THIS PRODUCT AS PROVIDED UNDER APPICABLE LAW.

IF ANY PRODUCT TO WHICH THIS LIMITED WARRANTY APPLIES IS A "CONSUMER PRODUCT" UNDER THE MAGNUSON-MOSS WARRANTY ACT (15 U.S.C.A. §2301, ET SEQ.) OR OTHER APPICABLE LAW, THE FOREGOING DISCLAIMER OF IMPLIED WARRANTIES SHALL NOT APPLY TO YOU, AND ALL IMPLIED WARRANTIES ON THIS PRODUCT, INCLUDING WARRANTIES OF MERCHANTABILITY AND FITNESS FOR THE PARTICULAR PURPOSE, SHALL APPLY AS PROVIDED UNDER APPLICABLE LAW.

#### **Other Conditions**

This limited warranty gives you specific legal rights, and you may have other rights which vary from country to country or state to state

This limited warranty is void if (i) the label bearing the serial number of this product has been removed or defaced, (ii) the product is not distributed by Kramer Electronics or (iii) this product is not purchased from an authorized Kramer Electronics reseller. If you are unsure whether a reseller is an authorized Kramer Electronics reseller, please visit our Web site at

www.kramerelectronics.com or contact a Kramer Electronics office from the list at the end of this document.

Your rights under this limited warranty are not diminished if you do not complete and return the product registration form or complete and submit the online product registration form. Kramer Electronics thanks you for purchasing a Kramer Electronics product. We hope it will give you years of satisfaction.

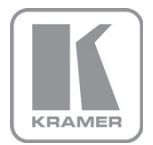

For the latest information on our products and a list of Kramer distributors, visit our Web site where updates to this user manual may be found.

**We welcome your questions, comments, and feedback.**<br>Web site[:](mailto:info@kramerel.com) <u>www.kramerelectronics.com</u><br>E-mail: <u>info@kramerel.com</u>

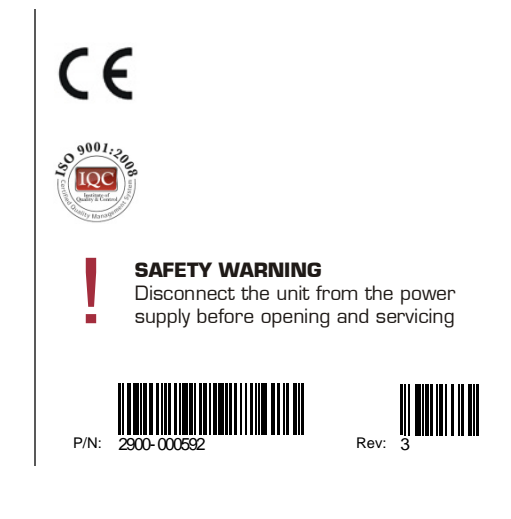